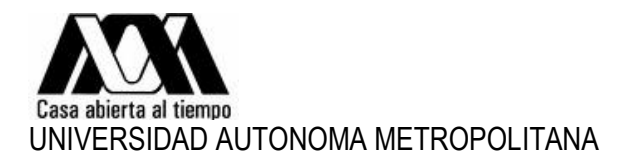

## **AHORRO SOLIDARIO**

- 1. Enviar el formato Anexo de solicitud firmado en formato PDF.
- 2. Anexar en formato PDF los siguientes documentos:
	- Identificación oficial digitalizada.
	- Último Estado de Cuenta de la AFORE (Administradora de Fondos para el Retiro).
	- Expediente virtual del ISSTE (guía de trámite adjunto en el Documento).

\*En caso de requerir realizar el trámite de forma presencial, solicitar una cita al correo electrónico:

**nomina@correo.xoc.uam.mx**

**Atentamente Sección de Recursos Humanos**

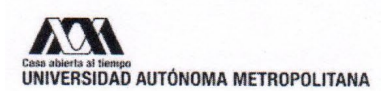

#### FI-DRH-36 / 07302018

#### **AHORRO SOLIDARIO DOCUMENTO DE ELECCIÓN**

FORMATO PARA OPTAR POR EL BENEFICIO DEL AHORRO SOLIDARIO APLICABLE A LOS TRABAJADORES INCORPORADOS AL RÉGIMEN DE CUENTAS INDIVIDUALES DEL INSTITUTO DE SEGURIDAD Y SERVICIOS SOCIALES DE LOS TRABAJADORES DEL ESTADO.

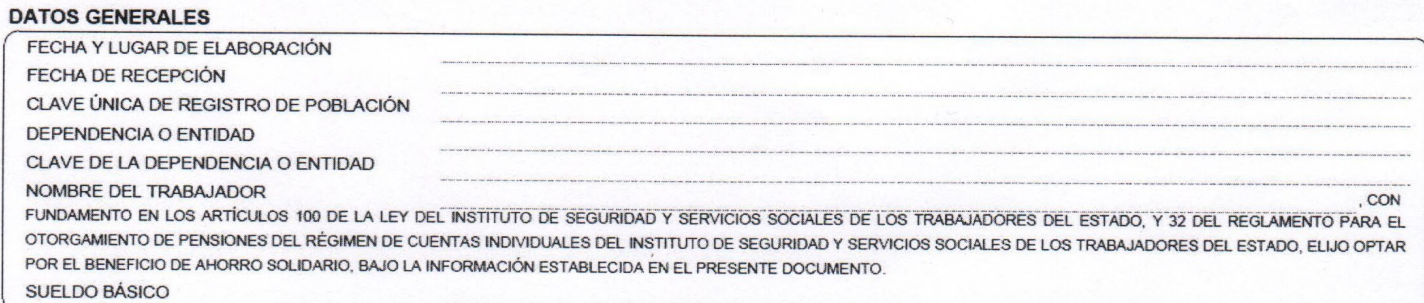

#### **MONTO DEL DESCUENTO**

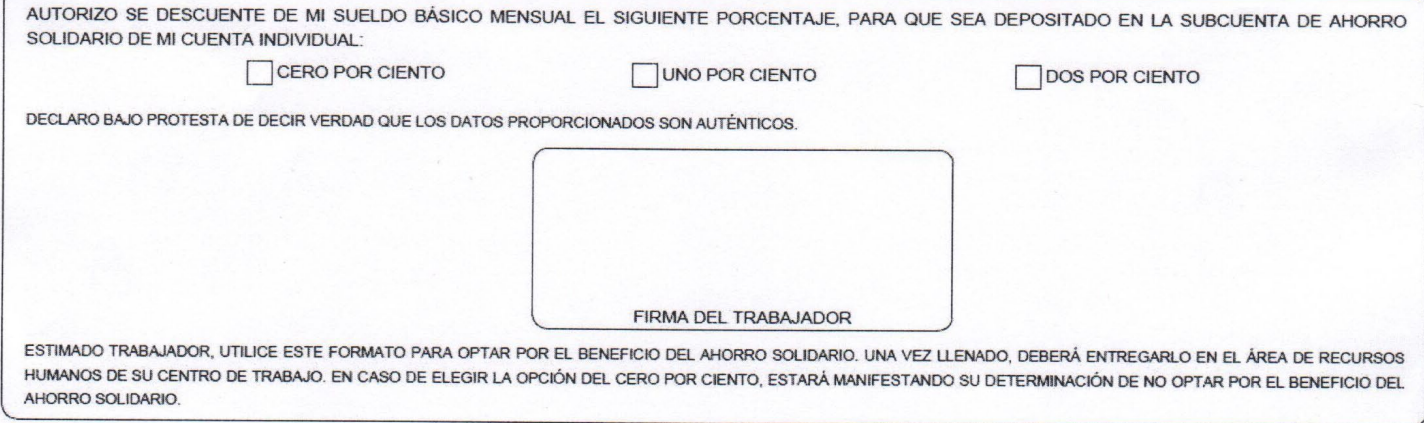

#### **INFORMACIÓN PARA LOS TRABAJADORES**

DE CONFORMIDAD CON LO ESTABLECIDO POR LOS ARTÍCULOS 100 DE LA LEY DEL INSTITUTO DE SEGURIDAD Y SERVICIOS SOCIALES DE LOS TRABAJADORES DEL ESTADO Y 32 DEL REGLAMIENTO PARA EL OTORGAMIENTO DE PENSIONES DEL RÉGIMEN DE CUENTAS INDIVIDUALES DEL INSTITUTO DE SEGURIDAD Y SERVICIOS SOCIALES DE LOS TRABAJADORES DEL ESTADO, LOS TRABAJADORES PODRÁN OPTAR PARA QUE SE LES DESCUENTE HASTA EL DOS POR CIENTO DE SU SUELDO BÁSICO PARA SER ACREDITADO EN LA SUBCUENTA DE AHORRO SOLIDARIO QUE SE APERTURA PARA TAL EFECTO EN SU CUENTA INDIVIDUAL. POR LO ANTERIOR, LOS TRABAJADORES QUE OPTEN POR DICHO BENEFICIO DEBERÁN COMUNICAR SU DETERMINACIÓN A LA DEPENDENCIA O ENTIDAD EN QUE LABOREN, SEÑALANDO SI EL DESCUENTO APLICABLE ES EQUIVALENTE AL UNO O AL DOS POR CIENTO DE SU SALARIO BÁSICO. EN TÉRMINOS DE LOS FUNDAMENTOS NORMATIVOS CITADOS, LAS DEPENDENCIAS O ENTIDADES, SEGÚN CORRESPONDA, ESTARÁN OBLIGADAS A DEPOSITAR EN LA SUBCUENTA DE AHORRO SOLIDARIO, TRES PESOS CON VENTICINCO CENTAVOS POR CADA PESO QUE AHORREN LOS TRABAJADORES CON UN TOPE MÁXIMO DEL SEIS PUNTO CINCO POR CIENTO DEL SUELDO BÁSICO.

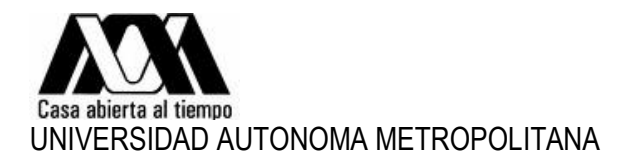

### **OFCINA VIRTUAL I.S.S.S.T.E**

Liga oficial de la página para consulta del Expediente virtual:

**<https://oficinavirtual.issste.gob.mx/>**

Datos que se encuentran en el expediente virtual:

- Número de Seguro Social.
- Régimen Pensionario.
- Clínica Correspondiente.
- Historial de Cotizaciones FOVISSSTE.

**Forma de ingreso y creación de cuenta:**

# Iniciar Sesión en la Oficina **Virtual**

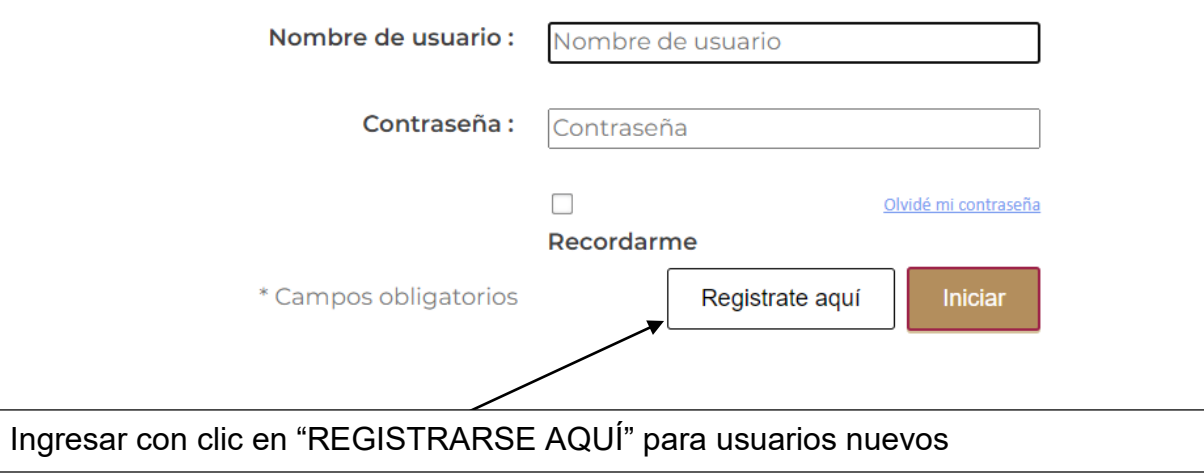

\*Es muy importante para el registro tener a la mano su CURP.